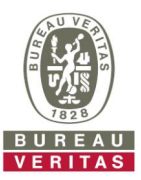

## Bureau Veritas 電子図面承認システムのご案内

図面承認作業の効率化と透明性の向上のため、電子図面による承認へのご協力をお願いいたします。 ウェブベース電子承認システムVPM (VeriSTAR Project Management)では、

- 紙の図面を郵送する代わりに、電子図面(PDFフォーマット)をインターネット経由で提出いただけます。
- l 図面アップロードの際はSSLプロトコルによる通信の暗号化、またBV内の電子図面へのアクセスは図面審査担当 者のみに制限されます。
- l 承認図はオンラインで閲覧、ダウンロードできます。
- l オンラインでコメントの確認、コメントへの回答、クリア状況の把握ができ、本システム内だけで完結できます。

## 電子承認システム使用の登録申請

- l 申請書は本システムの必要アカウント数分肉筆サインしたものをスキャンし、電子メールに添付して弊社グループ メールアドレスjpo.marine@bureauveritas.comまで提出願います。
- l 申請に基づきアカウント登録手続きが完了すると、弊会本部よりその旨をお知らせするメールが届きますので、メ ール中の案内に従って、システムにログインするためのユーザーネームとパスワードを作成してください。

## 電子図面の投稿から承認作業終了までの手順

- 1. 電子図面(PDFファイル)を貴社専用に割り当てられた電子図面投稿領域(E-ROOM)にアップロードしてください。 (アップロード可能なファイルサイズの上限は100MBです。) 電子図面のファイル名は半角英数字のみ、改正図はRevision管理の上提出願います。
- 2. 図面のアップロード・必要情報入力後、電子図面の登録が完了した旨、弊社メールアドレス jpo.marine@bureauveritas.comまでお知らせください。 また、このメールを送付状の代わりとして取り扱いますので、以下を明記して頂きますよう宜しくお願い致します。
	- 貴社専用図面投稿領域(E-ROOM)番号
	- 船番
	- 図面番号とタイトル

例)

表題: E-ROOM\_XXXX Yard SNo.XXX (BV No.XXXX) - Submission of Drawings for Approval (半角文字のみ) 本文: (半角文字のみ)

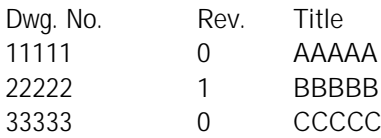

- 3. 図面承認完了のお知らせは、手順2で送付いただいたメールの返信としてご連絡します。
- 4. 承認図面はVPMから閲覧、ダウンロードしてください。
- 5. 承認図に対するコメントは、VPM内で閲覧、ダウンロード願います。 コメントに対する回答も、VPMのAnswer機能を用いて、回答してください。(Maker's replyとして別途提出不要) その際お手数ですが、回答済みの旨を本メールアドレスjpo.marine@bureauveritas.comに送信願います。

ご不明な点はいつでもご連絡ください。

ビューローベリタスジャパン株式会社 船級部門 図面承認部 TEL : 078-331-6425 FAX : 078-331-3395